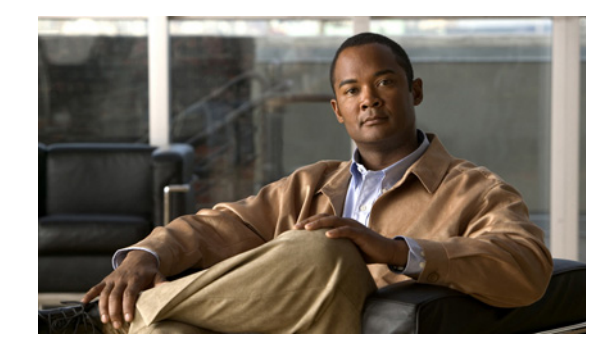

# **Release Notes for Cisco 2520 Connected Grid Switch and Ethernet Switch Module for Cisco IOS Release 15.0(2)ED**

#### **Last updated: February 2013 Part Number: OL-28226-01**

These release notes contain the latest information about using Cisco IOS Release 15.0(2)ED software for the Cisco 2520 Connected Grid Switch and the Ethernet Switch Module (ESM). The ESM provides Layer 2 and Layer 3 switching to the Cisco 2010 Connected Grid Router (CGR 2010) and supports many of the features supported on the Cisco CGS 2520.

This document includes the following new information:

- Overview of new features added in this release. See New Features in Cisco IOS Release 15.0(2)ED, [page 2.](#page-1-0)
- **•** Cisco IOS Release 15.0(2)ED resolves open caveats in previous releases. To see details about the open and resolved caveats, see [Caveats, page 7](#page-6-0).

Features noted in this release note are supported on either the CGS 2520 or ESM and in some cases both platforms, as noted in [New Features in Cisco IOS Release 15.0\(2\)ED.](#page-1-0)

You can download the switch software as a registered Cisco.com user with a login and password at: <http://www.cisco.com/cisco/software/navigator.html>

# **Tell Us What You Think**

Send your feedback about this document directly to the Cisco Connected Energy Documentation Team.

[Connected Energy Documentation Feedback Form](https://www.ciscofeedback.vovici.com/se.ashx?s=6A5348A70DE35F4C)

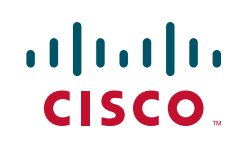

## **Contents**

This release note includes the following sections:

- **•** [New Features in Cisco IOS Release 15.0\(2\)ED, page 2](#page-1-0)
- **•** [System Requirements, page 6](#page-5-0)
- [Installation Notes, page 6](#page-5-1)
- **•** [Important Notes, page 6](#page-5-2)
- **•** [Caveats, page 7](#page-6-0)
- **•** [Related Documentation, page 9](#page-8-0)
- **•** [Obtaining Documentation and Submitting a Service Request, page 9](#page-8-1)

# <span id="page-1-0"></span>**New Features in Cisco IOS Release 15.0(2)ED**

[Table 1](#page-2-0) lists the new features added in this release.

<span id="page-2-0"></span>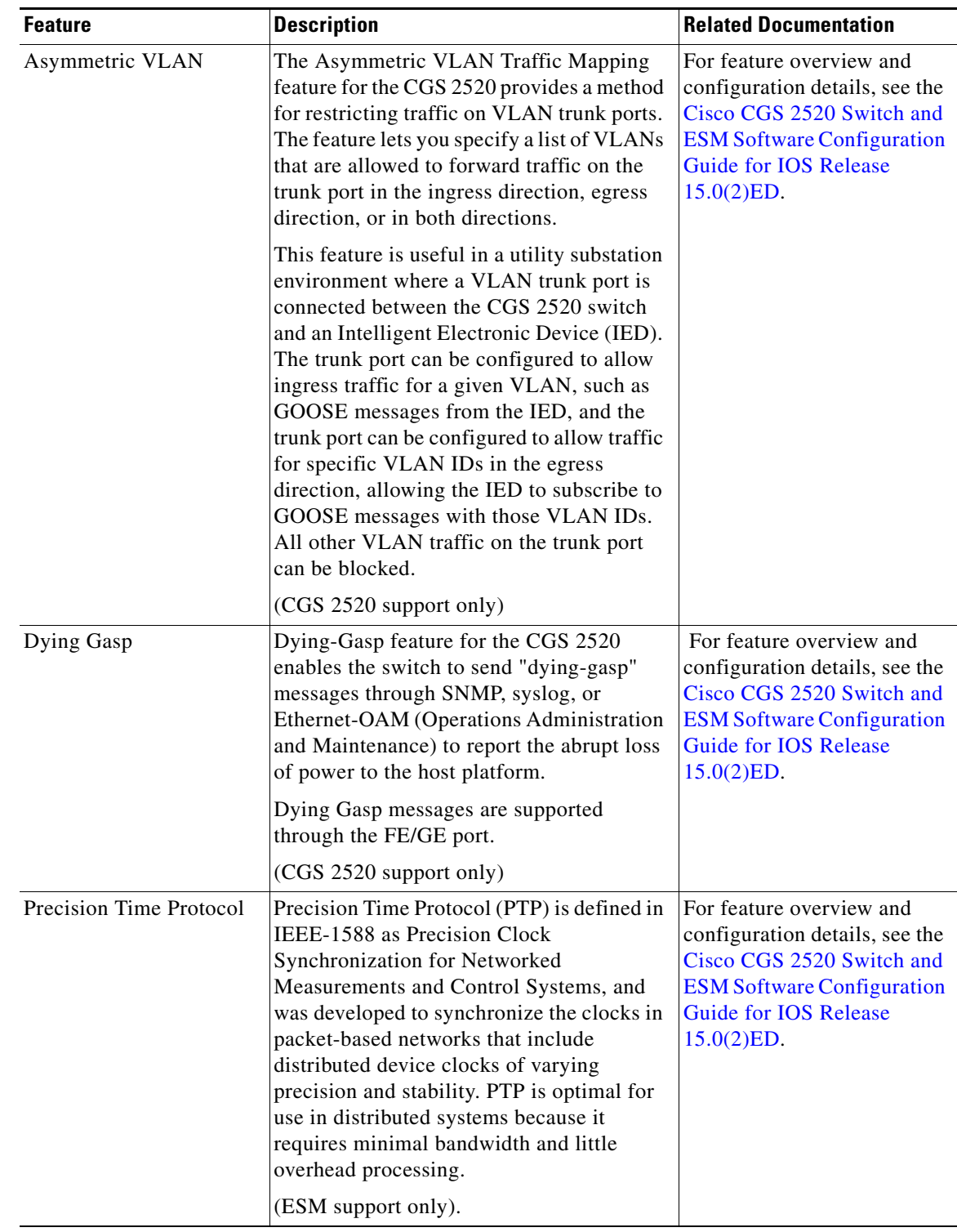

#### *Table 1 New Features in Cisco IOS Release 15.0(2)ED*

П

| <b>Feature</b>                     | <b>Description</b>                                                                                                    | <b>Related Documentation</b>                                                                                                    |
|------------------------------------|----------------------------------------------------------------------------------------------------|----------------------------------------------------------------------------------------------------|
| Smart Call Home                    | Smart Call Home provides a notification<br>and alert system for particular, configurable<br>system events on the CGS 2520 or ESM<br>module. When a critical system event<br>occurs on the switch, Smart Call Home can<br>automatically generate an alert and notify<br>the appropriate resource; this can include<br>direct paging of a network support<br>engineer, e-mail notification to a network<br>operations center, or XML delivery to a<br>support website.                                                                         | For feature overview and<br>configuration details, see the<br>Cisco CGS 2520 Switch and<br><b>ESM Software Configuration</b><br><b>Guide for IOS Release</b><br>15.0(2)ED. |
| Swap Drive                         | Using the Connected Grid Swap Drive<br>feature, you can transfer system<br>configuration information from one CGR<br>2010 router (and installed ESM) to another<br>CGR 2010 and ESM set using a compact<br>flash memory card (or compact flash card)<br>while the routers are operating. This<br>functionality enables you to quickly<br>configure new routers and ESMs with a<br>standard configuration with little or no<br>manual configuration required.                                                                                 | For feature overview and<br>configuration details, see the<br>Cisco CGS 2520 Switch and<br><b>ESM Software Configuration</b><br><b>Guide for IOS Release</b><br>15.0(2)ED. |
|                                    | (ESM support only).<br>For CGR 2010 software<br><b>Note</b><br>requirements to operate with the<br>ESM, see System Requirements.                                                                                                    |                                                                                                    |
| <b>Switch Boot</b><br>Optimization | Switch Boot Optimization disables memory<br>test, file system check (FSCK), and<br>power-on self-test (POST) to minimize<br>switch boot time. This feature is disabled<br>by default. When this feature is enabled and<br>there is a system crash for some reason, the<br>switch automatically disables the boot<br>optimization feature and saves all the crash<br>information in the first reload. Then the<br>boot loader performs all necessary checks.<br>The boot optimization is reenabled after the<br>system comes up successfully. | For feature overview and<br>configuration details, see the<br>Cisco CGS 2520 Switch and<br><b>ESM Software Configuration</b><br><b>Guide for IOS Release</b><br>15.0(2)ED. |

*Table 1 New Features in Cisco IOS Release 15.0(2)ED (continued)*

 $\overline{\phantom{a}}$ 

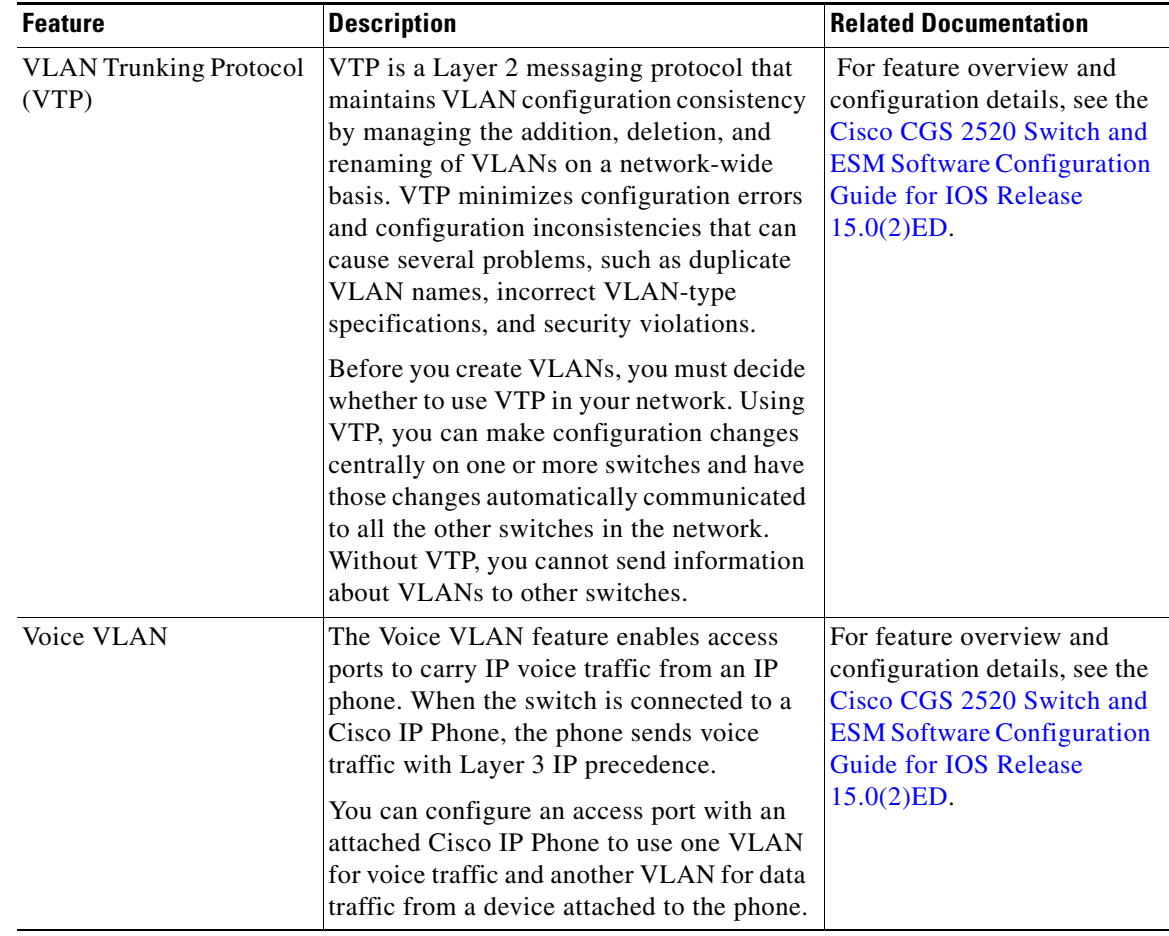

#### *Table 1 New Features in Cisco IOS Release 15.0(2)ED (continued)*

# <span id="page-5-3"></span><span id="page-5-0"></span>**System Requirements**

[Table 2](#page-5-3) lists the minimum CGR 2010 release required to allow the router and the specified ESM feature supported in Cisco IOS Release 15.0(2)ED to inter-operate.

*Table 2 Minimum Hardware and Software Requirements* 

| <b>ESM Feature</b> | <b>Minimum Software Requirement for CGR 2010</b>                              |  |
|--------------------|-------------------------------------------------------------------------------|--|
| Swap Drive (ESM)   | Cisco IOS Release $15.2(2)$ T for CGR 2010                                    |  |
|                    | <b>Recommended:</b> Cisco IOS Release<br><b>Note</b><br>15.3(1)T for CGR 2010 |  |

## <span id="page-5-1"></span>**Installation Notes**

You can assign IP information to your switch by using these methods:

- **•** The Express Setup program, as described in the *Cisco CGS 2520 Getting Started Guide*.
- **•** The CLI-based setup program, as described in the *Cisco CGS 2520 Hardware Installation Guide*.
- **•** The DHCP-based auto-configuration, as described in the *Cisco CGS 2520 Software Configuration Guide*.
- **•** Manually assigning an IP address, as described in the *Cisco CGS 2520 Software Configuration Guide*.

For links to these documents, see [Related Documentation](#page-8-0).

### <span id="page-5-2"></span>**Important Notes**

#### **Guidelines and Limitations**

Refer to the "Guidelines and Limitations" section of each chapter within the guides listed in the [Related](#page-8-0)  [Documentation](#page-8-0) as well as the highlighted Notes, Warnings, and Cautions.

### <span id="page-6-0"></span>**Caveats**

This section addresses the open caveats for Cisco IOS 15.0(2)ED for the Connected Grid 2000 Series switches only; and, provides information on how to use the [Bug Toolkit t](http://tools.cisco.com/Support/BugToolKit/action.do?hdnAction=searchBugs)o find further details on those caveats.

For details on all open and resolved issues for other cross-platform systems supported by Cisco IOS 15.0(2), refer to the cross-platform Release Notes for Cisco IOS release 15.0(2)SE at:

[http://www.cisco.com/en/US/docs/switches/lan/catalyst3750/software/release/15.0\\_2\\_se/release/notes/](http://www.cisco.com/en/US/docs/switches/lan/catalyst3750/software/release/15.0_2_se/release/notes/OL25301.html) OL25301.html

This section includes the following topics:

- **•** [Open Caveats, page 7](#page-6-1)
- **•** [Accessing Bug Toolkit, page 8](#page-7-0)

#### <span id="page-6-1"></span>**Open Caveats**

**• CSCto48731–**PTP blocked ports might mistakenly display as "Faulty" rather than the expected state of "Passive."

**Workaround:** There is no workaround.

**• CSCub09046–**PTP does not work on the CGS 2520 or Ethernet Switch Module (ESM) when you change the profile to forwarding mode.

**Workaround:** There is no workaround.

**• CSCub48957–**When Spanning Tree Protocol (STP) is active on a VLAN, a blocked PTP port on CGS 2520 or ESM might mistakenly display as the "PTP Master" rather than the expected state of "Passive" or "Faulty". The CGS2520 and ESM in the network were configured as the boundary clock.

**Workaround:** There is no workaround.

**• CSCub88010–**In some cases when the VLAN Trunking protocol (VTP) is in use on the CGS 2520 and ESM, a client can synchronize with a server when that server password is a subset of the client password, such as the client password is *abcabc*, and the server password: *abc*. However, when you use a client password such as *xyz* and a server password such as *abc*, no synchronization occurs. In this case, the two passwords are completely different.

**Workaround:** Do not use common strings within the client and server passwords if you do not want them to synchronize.

**• CSCuc20233–**When updating the VTP to version 3 from either version 1 or 2, an incorrect message displays to the console as follows:

```
cgs2520(config)# vtp ver 3
cgs2520(config)#
*Nov _1 12:02:53.283: %SW_VLAN-6-OLD_CONFIG_FILE_READ: Old version 2 VLAN 
configuration file detected and read OK. \_Version 3_files will be written in the future.
```
**Workaround:** There is no workaround; however, there is no impact to the operation of the switch.

**• CSCuc46577–**In some cases, when you reboot the CGS 2520 switch or ESM or enter either the **shutdown** or **no shutdown** command, HEX traces display to the console. This problem might not occur when few or no VLANs are configured on the switch.

**Workaround:** There is no workaround.

**• CSCuc82098–**When you insert or remove a SFP from the CGS 2520 or a CGR 2010 with an Ethernet Switch Module installed, the software does not generate a Call Home message for the event.

**Workaround:** There is no workaround.

**• CSCue26160–**When PTP is configured in transparent clock mode on the ESM and then PTP is disabled using the **no PTP enable** command on one of the ESM interfaces, issuing the **write memory** command and rebooting the ESM causes the PTP configuration to be lost.

**Workaround:** There is no workaround.

### <span id="page-7-0"></span>**Accessing Bug Toolkit**

You can use the Bug Toolkit to find information about caveats for this release, including a description of the problems and available workarounds. The Bug Toolkit lists both open and resolved caveats.

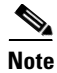

Note For this release, only open caveats are listed because it is the first release.

To access Bug Toolkit, you need the following items:

- **•** Internet connection
- **•** Web browser
- **•** Cisco.com user ID and password

To use the Bug Toolkit, follow these steps:

- **Step 1** To access the Bug Toolkit, go to the following link: <http://tools.cisco.com/Support/BugToolKit/action.do?hdnAction=searchBugs>
- **Step 2** Log in with your Cisco.com user ID and password.
- **Step 3** To look for information about a specific problem, enter the bug ID number in the **Search for bug ID** field and click **Go**.

### <span id="page-8-0"></span>**Related Documentation**

Find Cisco CGS 2520 switch product documentation at:

[www.cisco.com/go/cgs2520](http://www.cisco.com/en/US/products/ps10978/tsd_products_support_configure.html)

Find Cisco CGR 2010 ESM and other Connected Grid Modules documentation at:

[www.cisco.com/go/cg-modules](http://www.cisco.com/en/US/docs/routers/connectedgrid/modules/roadmap/cg-modules.html)

Find Cisco CGR 2010 router product documentation at:

[Cisco 2000 Series Connected Grid Routers](http://www.cisco.com/en/US/products/ps10977/tsd_products_support_series_home.html)

# <span id="page-8-1"></span>**Obtaining Documentation and Submitting a Service Request**

For information on obtaining documentation, submitting a service request, and gathering additional information, see the monthly *What's New in Cisco Product Documentation*, which also lists all new and revised Cisco technical documentation, at:

<http://www.cisco.com/en/US/docs/general/whatsnew/whatsnew.html>

Subscribe to the What's New in Cisco Product Documentation as an RSS feed and set content to be delivered directly to your desktop using a reader application. The RSS feeds are a free service. Cisco currently supports RSS Version 2.0.

Cisco and the Cisco logo are trademarks or registered trademarks of Cisco and/or its affiliates in the U.S. and other countries. To view a list of Cisco trademarks, go to this URL: [www.cisco.com/go/trademarks](http://www.cisco.com/go/trademarks). Third-party trademarks mentioned are the property of their respective owners. The use of the word partner does not imply a partnership relationship between Cisco and any other company. (1110R)

No combinations are authorized or intended under this document.

Any Internet Protocol (IP) addresses and phone numbers used in this document are not intended to be actual addresses and phone numbers. Any examples, command display output, network topology diagrams, and other figures included in the document are shown for illustrative purposes only. Any use of actual IP addresses or phone numbers in illustrative content is unintentional and coincidental.

© 2013 Cisco Systems, Inc. All rights reserved.

Г

This document is to be used in conjunction with the documents listed in the ["Related Documentation"](#page-8-0) section.

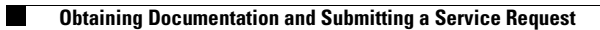

П

 $\mathbf I$